## <u>Move from Fedora 17 to Linux Mint</u> <u>Debian</u>

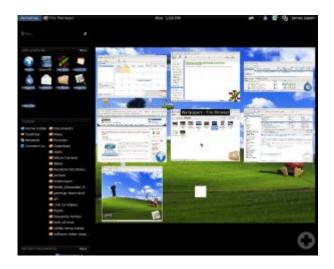

×

My desktop screen using LXDE with Linux Mint Debian

I may be leaving Fedora Linux for good this time. Fedora 17's added "features" were not a plus for me. Moreover, things that worked fine before became quirky. For example, switching to Japanese input using Ibus required me to press Ctrl + Space 3 or 4 times to make it work. Linux Mint Debian works instantly and gives me the added feature of merely pressing the Hankaku key (on Japanese keyboards).

All the apps I used in Fedora work fine. Wine takes a bit longer to load and the display font was incorrect immediately after installation, but after running from Terminal:

sudo apt-get install ttf-liberation

Wine works great! The Windows text to voice application, Text Aloud works fine, and it recognizes AT&T Natural Voices!

The default Mate Desktop Environment loaded unusually slow so I installed LXDE and am using it instead. Though LXDE as a few less features than Mate, it's more responsive. And it has one feature Mate doesn't have: LXDE aligns desktop icons automatically next to each other after deleting an icon.

Though I could install Dansguardian in Fedora 17, I couldn't figure out how to get it to filter. The tutorial I wrote on <u>http://linux.jamesjpn.com/how-to/dansguardian-install.html</u> didn't work for Fedora 17. Using a tutorial on <u>http://www.howtoforge.com/dansguardian-content-filtering-with-transparent-pro</u> <u>xy-on-ubuntu-9.10-karmic</u> works on Linux Mint Debian! There was only one command that I had to modify on that tutorial. It was:

sudo update-rc.d tproxy enable 5

rather than just

sudo update-rc.d tproxy